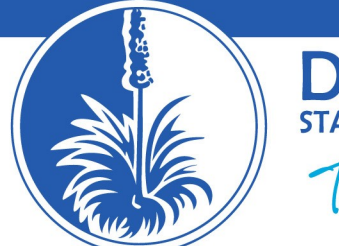

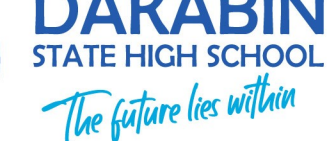

Dear Parents/Guardians

As you would now be aware, the Queensland Deputy Premier has announced a lockdown for the Greater Brisbane area effective from 4:00pm on Saturday 31 July 2021. This has a direct impact on Dakabin State High School.

Further, the Queensland Government has announced a suspension of all schools for a period of two days for all students as part of the efforts being made to contain the current COVID-19 outbreak. This lockdown could be extended at any point so it is important that we cover how our students will continue their learning at Dakabin SHS via our online services.

- 1. Emails All students have access to a Office365 email account.
	- a. Head to<http://webmail.eq.edu.au/> and sign in using their normal EQ login.
	- b. This will be the main communication tool used by teachers to their classes.
	- c. This email account will work on any device that has internet access.
	- d. Please ask students to check their email every day.
- 2. Student Portal All students have access to the student portal which includes the student notices.
	- a. Head to<https://qedu.sharepoint.com/sites/2142/student> and sign in using their normal EQ login.
	- b. Students should and can read the notices on any device, on or off site.
	- c. Over time, the links below and others will be available via the student portal.
- 3. Office Software All students have access to free copies of Office Software
	- a. Head to<http://office.com/> and sign in using their normal EQ login.
	- b. On the upper right side, click install Office.
	- c. This will be the main software required for a home computer (Word, Excel, PowerPoint, OneNote, etc).
- 4. eLearn Vitrual Classrooms All students have access to an EQ version of Blackboard called "eLearn".
	- a. Head to<https://elearn.eq.edu.au/> and sign in using their normal EQ login.
	- b. Under the courses section will be all the virtual classrooms.
	- c. Just click on the virtual classroom in the courses section, such as "Year 8 Maths".
	- d. This will be the main location for curriculum work.
	- e. Once inside, each virtual classroom will be different so explore around and remember to check your emails to follow your teacher's instructions on what work to complete.
	- f. Your teacher will email you if they want you to access work via eLearn.
- 5. Education Queensland learning@home All students have access to free resources.
	- a. Head to<https://qld.gov.au/learningathome>
	- b. Select the curriculum area you wish to work on.
	- c. The worksheets can be downloaded and/or printed.

The most important step is that our students check their email regularly throughout every school day to ensure they can follow any instructions from their class teachers. If you have any questions about your son or daughters' classes, please contact their class teacher as the first point of call - [https://dakabinshs.eq.edu.au/our-school/our-staff.](https://dakabinshs.eq.edu.au/our-school/our-staff) For further help, contact the year level deputy or [rwebb67@eq.edu.au.](mailto:rwebb67@eq.edu.au)

Thanks, Mr Webb